[二层链路聚合](https://zhiliao.h3c.com/questions/catesDis/576) **[Godiva612](https://zhiliao.h3c.com/User/other/26040)** 2018-11-27 发表

## 组网及说明

。

# **1 配置需求或说明**

### **1.1 适用产品系列**

本案例适用于如S5024PV3-EI-HPWR、S5048PV3-EI、S5120V2-52P-LI、S5120V2-28P-SI、S5130- 52S-EI、S5130S-28S-EI、S5150X-16ST-EI等S5000PV3、S5120V2、S5130、S5150系列的交换机

#### **1.2 配置注意事项**

1) 配置聚合组的成员端口过程中,建议配置顺序: 在端口视图下使用display this命令查看端口上是否 存在第二类配置(包括端口隔离配置、QinQ配置、VLAN配置、MAC地址学习配置),如果有这类配 置,请使用对应的undo命令删除这些配置,使端口保持在缺省第二类配置状态,然后再把端口加入到 新创建的聚合组内。

2)由于静态聚合组中端口选中状态不受对端端口是否在聚合组中及是否处于选中状态的影响。这样有 可能导致两端设备所确定的Selected状态端口不一致,当两端都支持配置静态和动态聚合组的情况下 ,建议用户优选动态聚合组。

3) 配置或使能了下列功能的端口将不能加入二层聚合组: MAC地址认证、端口安全模式、IP Source Guard功能、802.1X功能。

4)只有工作在二层模式下的端口才能加入二层链路聚合组。

### **1.3 配置需求及实现的效果**

通过链路聚合实现两设备间流量在聚合组中各个选中端口之间分担,以增加带宽和动态备份。

### **2 组网图**

网络中的两台设备均参与两个VLAN的数据流量转发。现要求使用链路聚合特性实现设备上相同vlan间 可以相互通信。

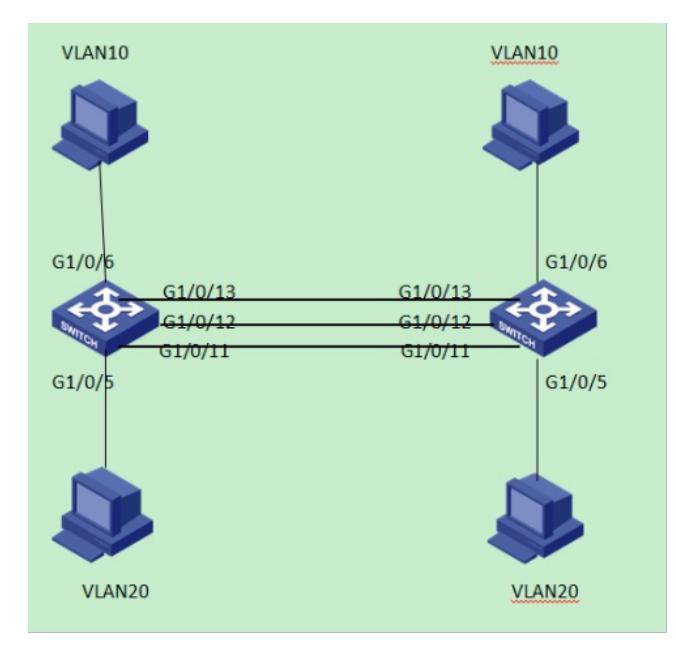

#### 配置步骤

### **3.1配置Device A,创建对应VLAN,把接口添加到VLAN里**

1) 导航栏:网络>链路>VLAN,创建VLAN 10,并把接口G1/0/6添加到VLAN 10里

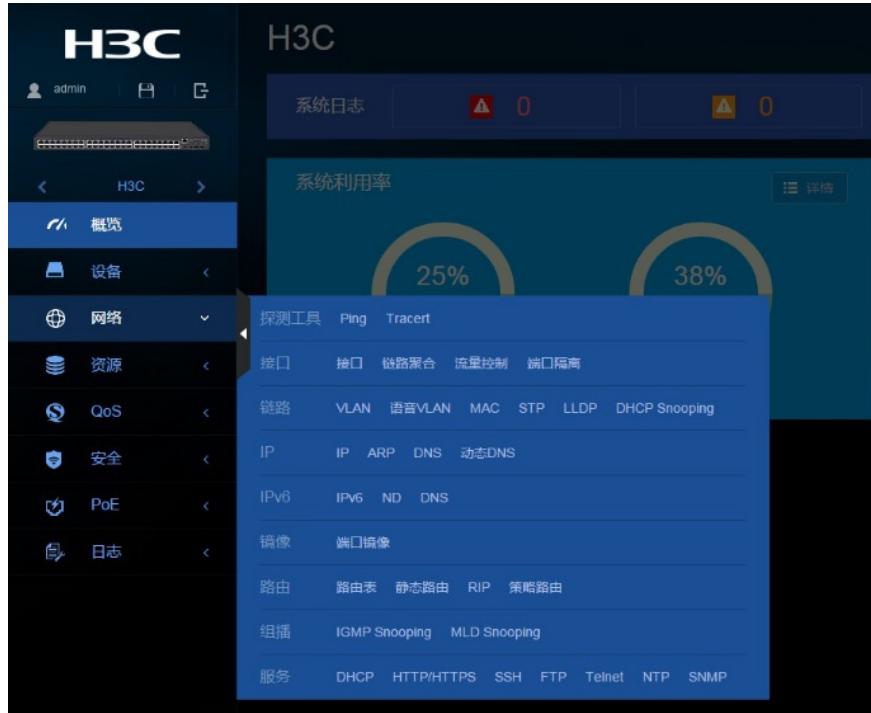

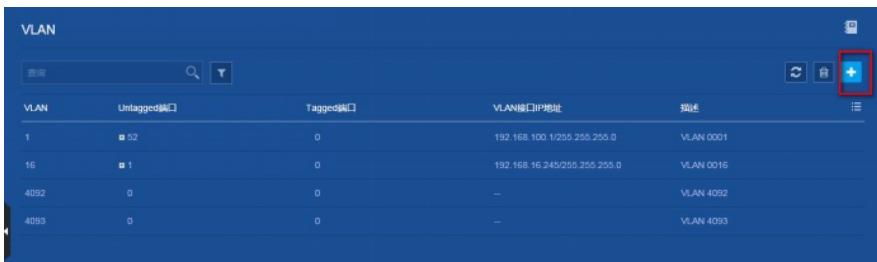

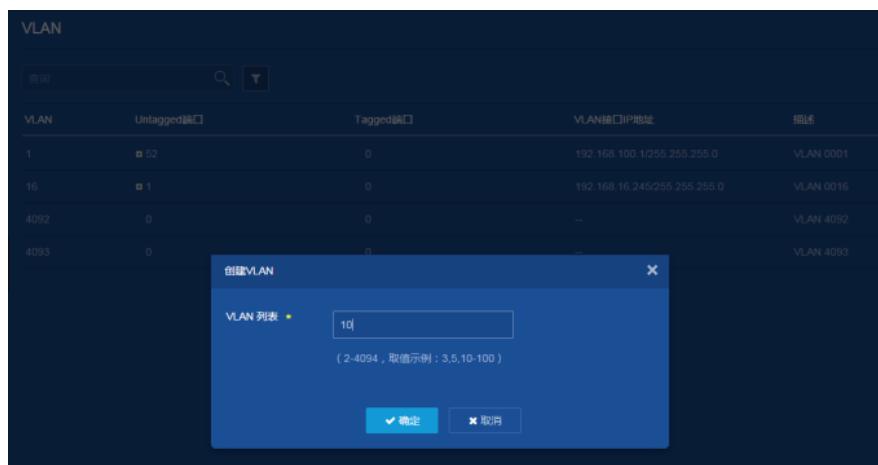

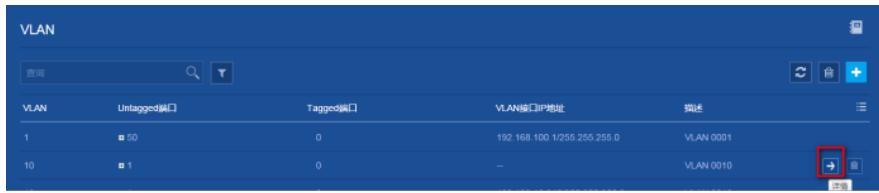

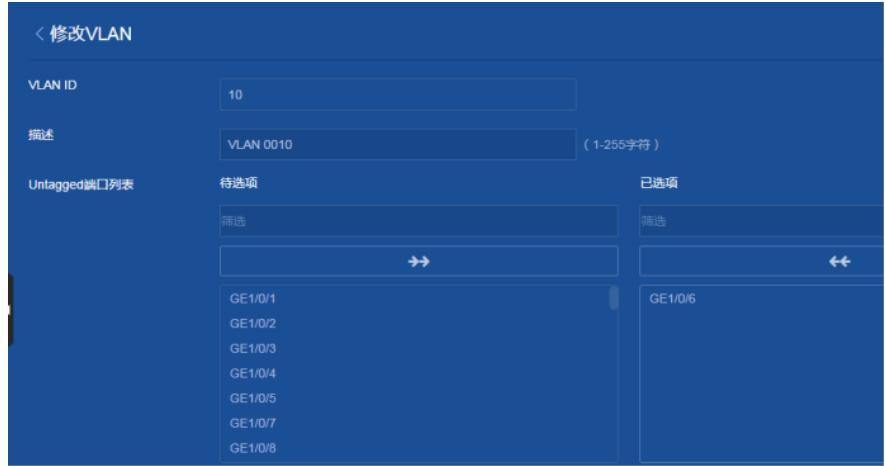

) 创建VLAN 20,把接口G1/0/5添加到VLAN 20里

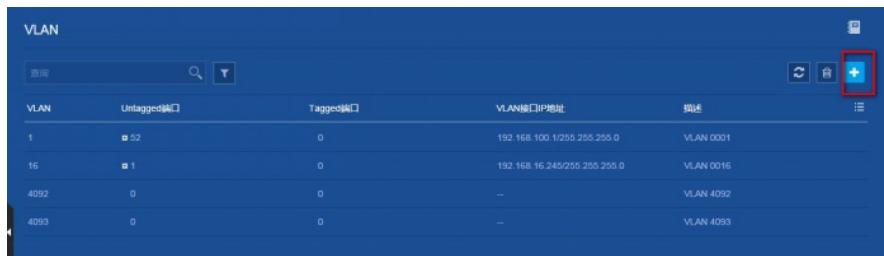

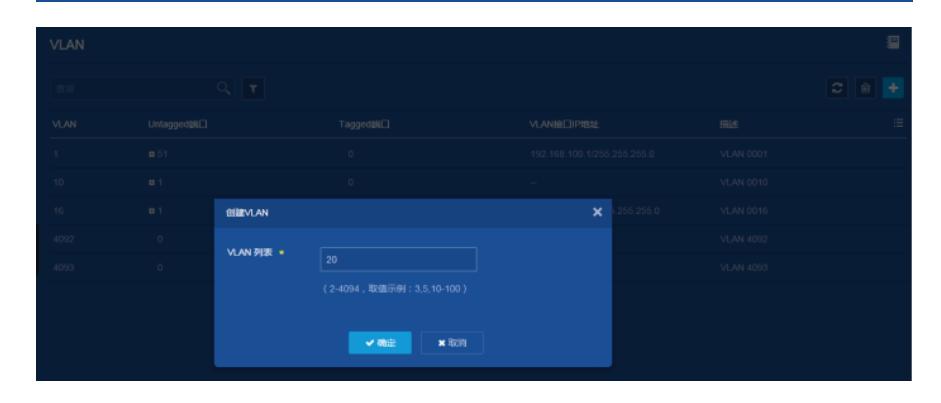

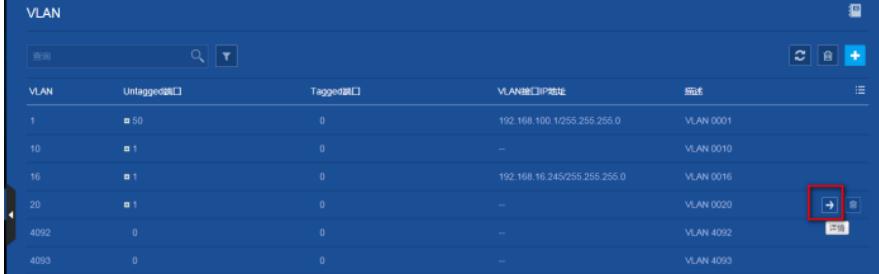

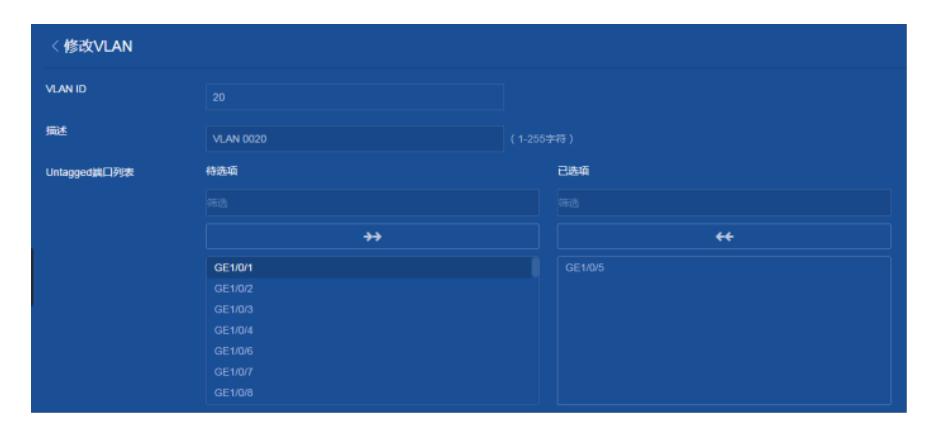

## **3.2创建二层聚合接口**

)导航栏:网络>接口>链路聚合

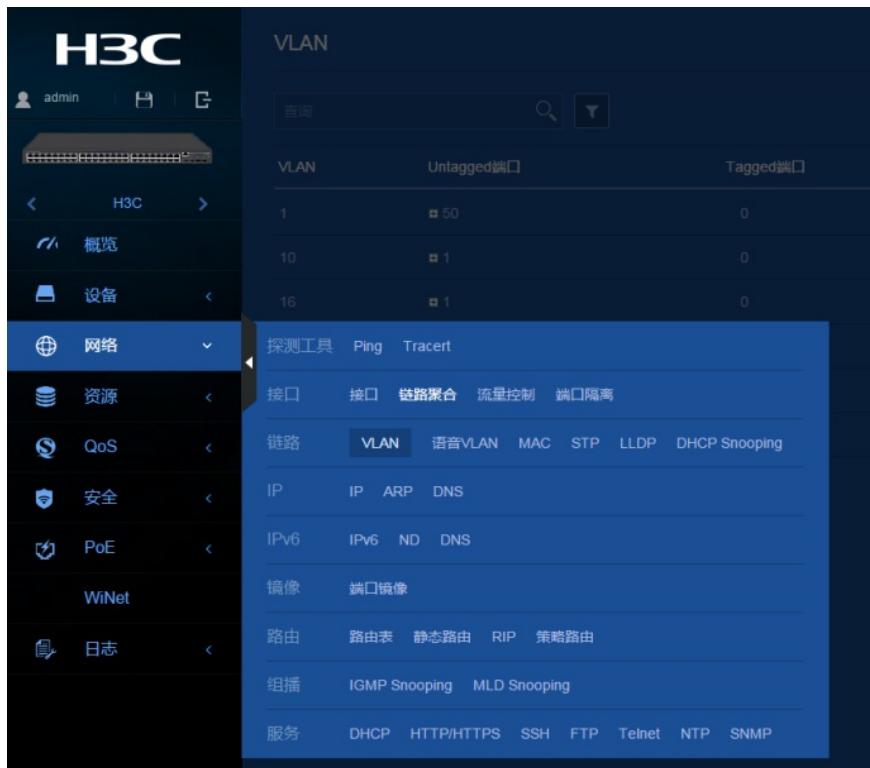

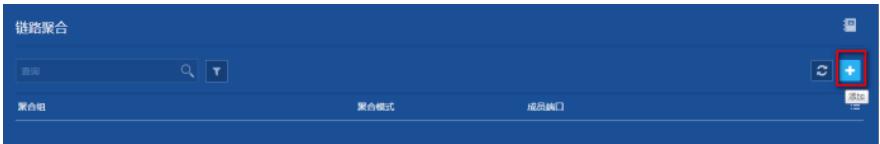

聚合类型为"二层聚合",聚合组编号"1",聚合模式"静态聚合"添加成员端口GE1/0/11、GE1/0/12、GE 1/0/13

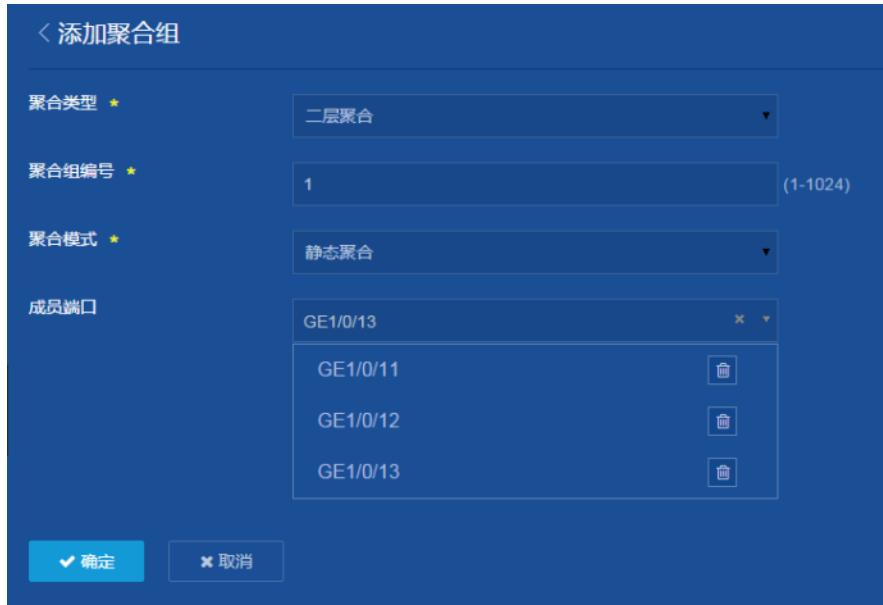

**3.3设置聚合接口为Trunk口,允许VLAN10、VLAN20的数据通过**

1)导航栏:网络>接口

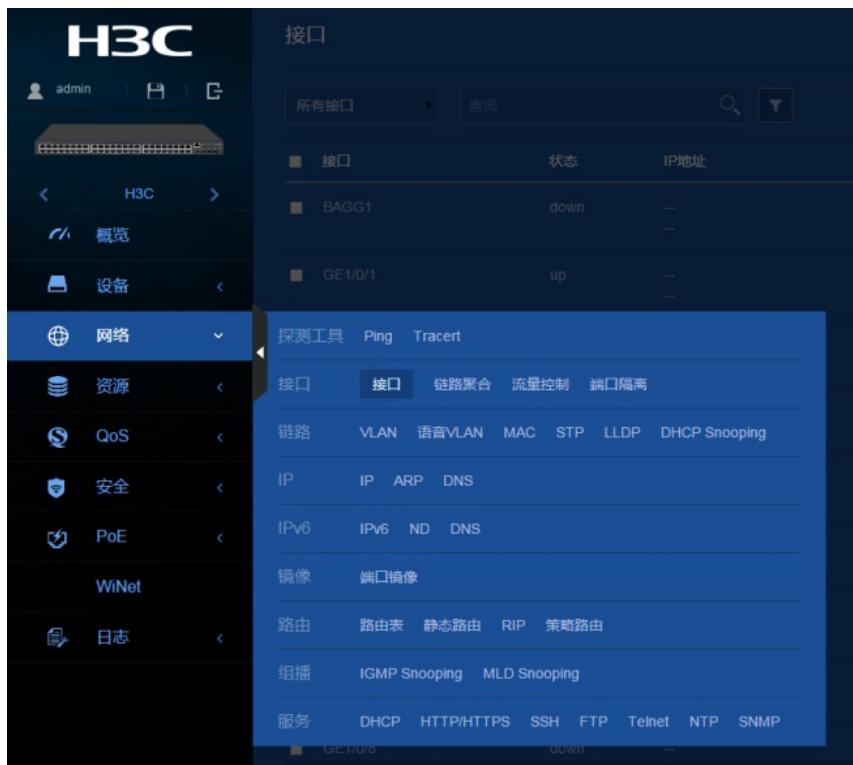

2)点击接口"详情"

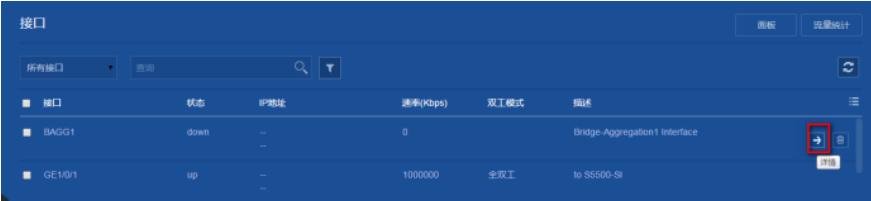

3) 设置链路类型为Trunk, Permit VLAN为10,20, 工作模式为二层模式, 点击"确定"

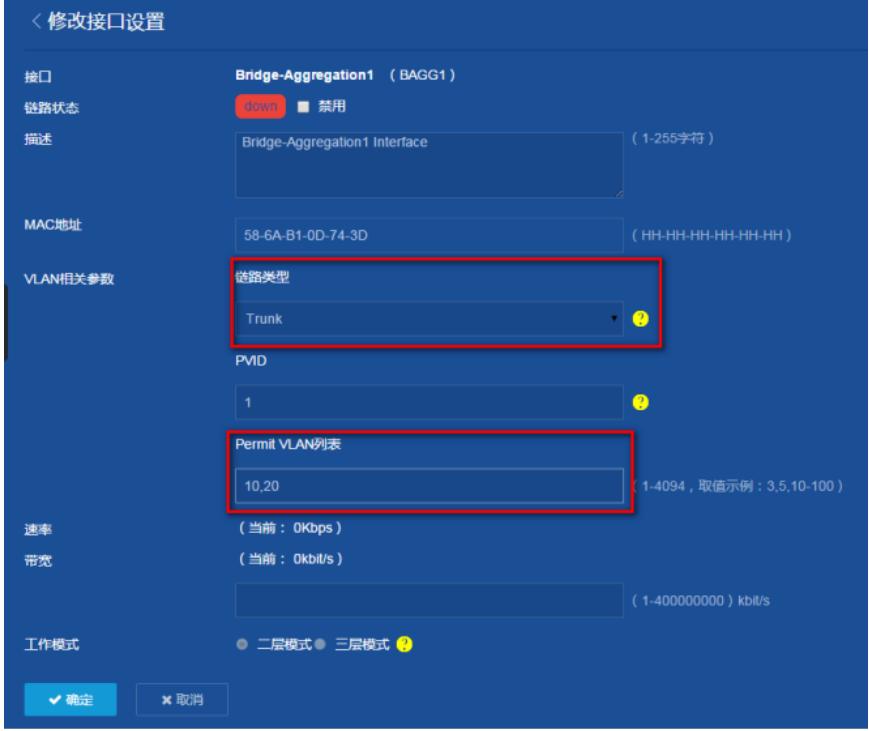

4) "设备">"配置文件" > "保存当前配置">"保存到下次启动配置文件", 然后"确定"

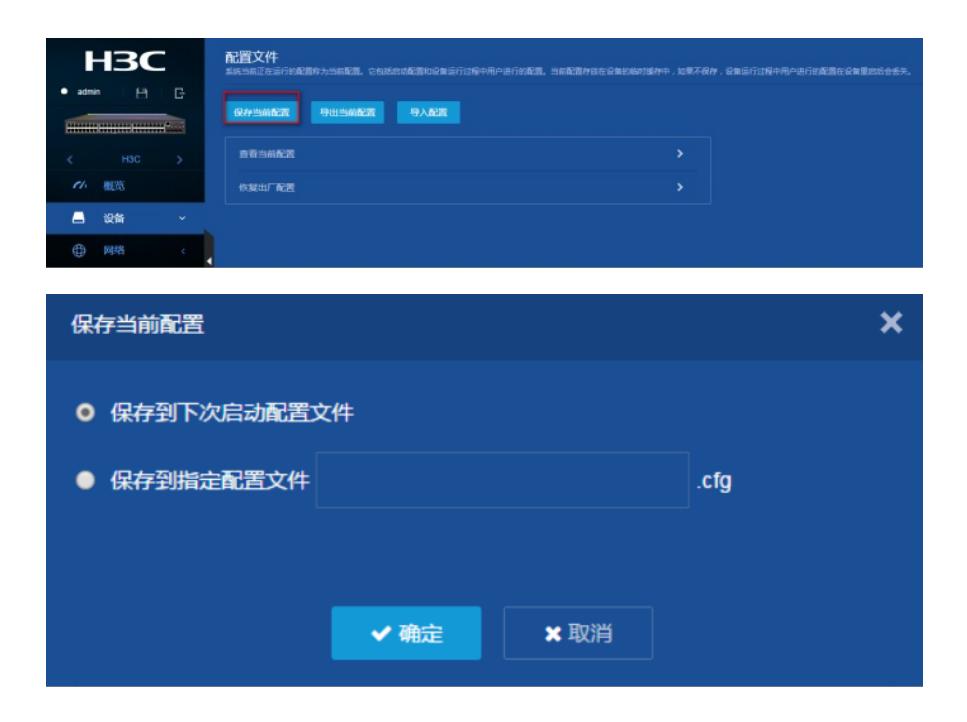

**3.4配置Device B,配置过程与Device A相似,配置过程略。**

## **3.5验证配置**

查看Device A上所有聚合组详细信息 网络>接口>链路聚合,看到的信息如下

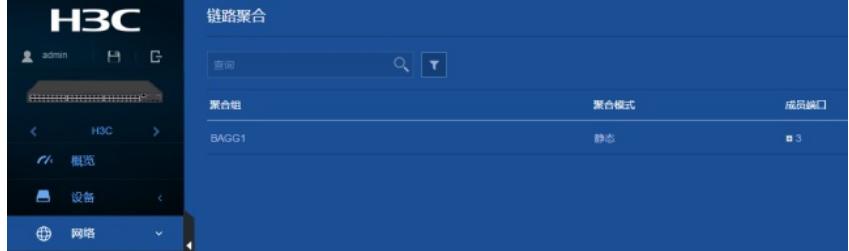

由以上信息可以看出, 聚合模式为"静态聚合", 成员端口有3个